©2008 by CAEUG FOUNDED 1984 The Official Newsletter of THE **Abort,** COMPUTERS ARE EASY USER GROUP **Retry,** Computers the Exyliser Choup **Ignore... July 2008** Suggested Retail Price \$1.95 **Volume XXV** Issue 7 **CAEUG Meeting :: Saturday July 26 :: Bill Douglas Calendar of Part 2 Computer Security Events Gutsy Winds - Minor Problem or How CAEUG Annual Picnic Was Enjoyed by All !!! IMPORTANT !!!** Frank Bramen **\* \* \* NOTE \* \* \*** June 28th was a beautiful day for our club picnic. Although the gusty winds made **Confirmed** it a challenge to put cloths on the tables, it really didn't matter. Good food soon covered **2008 meeting** them. The chicken, beef, polish sausage, salads and vegetable trays were delicious. This **dates will be on** was followed by good deserts. Including homemade cookies by Frank Braman - didn't know he could cook. **July 26** After stuffing ourselves we had the drawing for the prizes. What to pick when your name was called - another challenge. **August 23** All in all everyone went away with their treasures at the end of a beautiful day of **\* \* \* \* \* \* \* \*** friendship, good food and of course prizes. If you missed all this we hope you'll join us next year. **MEETING PLACE** A very happy Computers Are Easy User Group member. **will be the Glenside Public Email Etiquette Library** By John Roy, President, The PC Users Group of Connecticut **\* \* \* \*** <http://www.tpcug-ct.org/> **SEE YOU** johnroy1(at)comcast.net **THERE!! \* \* \* \*** Do you really know how to forward an e-mail? It is estimated that over fifty percent of email users do not know how to do it properly. Do you wonder why you get viruses or **COD Linuxfest** junk mail? Email messages get forwarded countless times without concern for the **<http://>** security of the previous sender's addresses.**www.codlug.info/** TABLE OF CONTENTS **GUTSY WINDS - MINOR PROBLEM OR HOW CAEUG ANNUAL PICNIC WAS ENJOYED BY ALL . . .1 EMAIL ETIQUETTE BY JOHN ROY . . . . . . . . . . . . . . .1 VIEWING THE BIGGER PICTURE BY BONNIE L. SNYDER . . . . . . . . . . .3 "SUNBIRD" APPOINTMENT CALENDAR BY LARRY BOTHE . . . . . . . . . .4 JULY CD OF THE MONTH COMPILED BY JOHN SPIZZIRRI . . . . . . .5 LAMPPOST 97 BY JOHN SPIZZIRRI . . . . . . . . . . . . . . . . . . . .6 HELPLINE. . . . . . . . . . . . . . . . . . . . .9**

# **July 2008 Abort, Retry, Ignore..**

Every time you forward an e-mail there is information left over from the people who got the message before you, namely their e-mail addresses and names. As the messages get forwarded along the list of addresses builds and builds creating a huge resource for spammers. All it takes is for someone to get a virus and the infected computer can send that virus to every e-mail address that has come across that computer. Even if the address collection doesn't result in a virus it surely will be harvested by spammers or someone looking to make a couple of cents for a listing of good email addresses. How do you stop or at least minimize the propagation of email addresses? There are several easy steps that we should all practice.

(1) Before you send out a forwarded e-mail, DELETE all of the other addresses that appear in the body of the message (at the top). That's right, DELETE them. Highlight them and delete them, backspace them, cut them, whatever it is you know how to do. It only takes a second You MUST click the 'Forward' button first and then you will have full editing capabilities against the body and headers of the message. If you don't click on 'Forward' first, you won't be able to edit the message at all.

(2) Whenever you send an e-mail to more than one person, do NOT use the To: or Cc: fields for adding e-mail addresses. Always use the BCC: (blind carbon copy) field for listing the e-mail addresses. This is the way the people you send to will only see their own e-mail address. If you don't see your BCC: option click on where it says To: and your address list will appear. Highlight the address and choose BCC: and that's it, it's that easy. When you send to BCC: your message will automatically say 'Undisclosed Recipients' in the 'TO:' field of the people who receive it.

(3) Remove any 'FW:' in the subject line. You can re-name the subject if you wish or even fix spelling.

(4) ALWAYS hit your Forward button from the actual e-mail you are reading. Ever get those emails that you have to open 10 pages to read the one page with the information on it? By forwarding from the actual page you wish someone to view, you stop them from having to open many e-mails just to see what you sent.

(5) Have you ever gotten an email that is a petition? It states a position and asks you to add your name and address and to forward it to 10 or 15 people or your entire address book. The email can be forwarded on and on and can collect thousands of names and email addresses. A FACT: The completed petition is actually worth a couple of bucks to a professional spammer because of the wealth of valid names and email addresses contained therein. If you want to support the petition, send it as your own personal letter to the intended recipient. Your position may carry more weight as a personal letter than a laundry list of names and email address on a petition. (Actually, if you think about it, who's supposed to send the petition in to whatever cause it supports? And don't believe the ones that say that the email is being traced, it just isn't so!)

(6) One of the main ones I hate is the ones that say that something like, 'Send this email to 10 people and you'll see something great run across your screen.' Or, sometimes they'll just tease you by saying something really cute will happen IT AIN'T GONNA HAPPEN!!!!! (Trust me; I'm still seeing some of the same ones that I waited on 10 years ago!) I don't let the bad luck ones scare me either, they get trashed. (Could that be why I haven't won the lottery?)

(7) Before you forward an Amber Alert, or a Virus Alert, or some of the other ones floating around nowadays, check them out before you forward them. Most of them are junk mail that's been circling the net for Years! Just about everything you receive in an email that is in question can be checked out at Snopes. Just go to<http://www.snopes.com/> . It's really easy to find out if it's real or not. If it's not, please don't pass it on.

So please, in the future, let's stop or at least minimize the junk mail and the viruses by taking the steps outlined above.

This article has been provided to APCUG by the author solely for publication by APCUG member groups. All other uses require the permission of the author (see e-mail address above).

Check out the CAEUG web site at **<http://www.caeug.net>**Post your question or get useful tips.

# **Viewing the Bigger Picture**

By Bonnie L. Snyder, P\*PCompAS, Colorado Springs, CO <http://ppcompas.apcug.org/> Bonniels21(at)gmail.com

At the risk of being the bearer of bad news, I have to say that none of us is getting any younger. User groups tend to be populated more by senior citizens than by any other age group. As we age, we find the need for more and more assistive aids, including those that will help us to use our computers more comfortably and efficiently.

Many of us will find, as time goes on, that our vision is not what it used to be. We may find that our eyes fatigue as we read information on the computer monitor, and we may find that some of the smaller fonts and graphics on the screen require us to squint and lean forward into the display.

In this article, I will discuss two screen enlargement programs that might help us minimize our visual difficulties as we use our computers.

The first program I want to talk about is called Magic Lens Max. I downloaded an older version of the program from **<http://www.Giveawayoftheday.com>** and was very impressed with what it could do. I e-mailed the program's author and told him what a terrific program it was and I have demonstrated it to various groups who provide services to the blind and visually impaired. Additionally, the cost of the program is only \$39.95. I went ahead and purchased a copy of the most recent edition and was even more pleased with what the author had added since my downloaded version.

Magic Lens Max provides a variety of ways to magnify the computer screen, from resizable moveable lenses, which magnify directly over where your mouse or cursor is working, to a full screen magnification option, which slows down the screen refresh very minimally. You have some color contrast options to choose from with this program as well as an invert colors option for light text on dark background. The magnification levels can be selected from 50% (which is non-magnification) up to pretty much infinity. Anything above 350% starts to blur a bit, although there are options to sharpen. Below is the Magic Lens Max option screen:

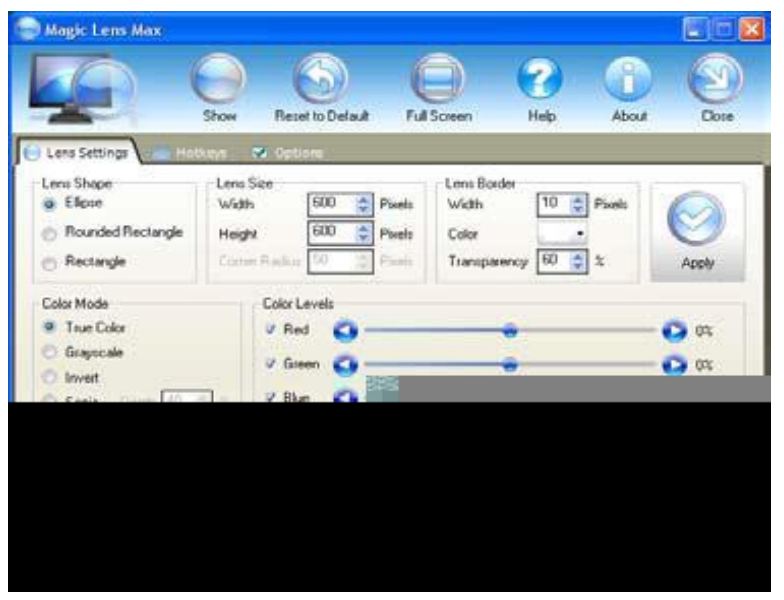

The Magic Lens Max icon that resides in the system tray can be single-clicked to turn on or turn off the magnification.

This is an excellent program that is both useful and affordable. If you are interested in testing it out, go to **<http://www.visionsuit.com>** . You can download a 30-day demo of the latest version. If you decide to purchase Magic Lens Max, once you have paid the \$39.95, you will be sent a registration code that can be entered into the demo, and it becomes fully functional.

The second program I evaluated for screen magnification allows for an additional option: speech along with the magnification. This program

is called iZoom, and can be obtained from **<http://www.issist.com/>** . I really like the customizing options available in iZoom. These can be accessed from the initial menu when iZoom comes on, or once the menu is closed, you can reopen it quickly by clicking the mouse

on the iZoom icon in the system tray. Here are the option screens:

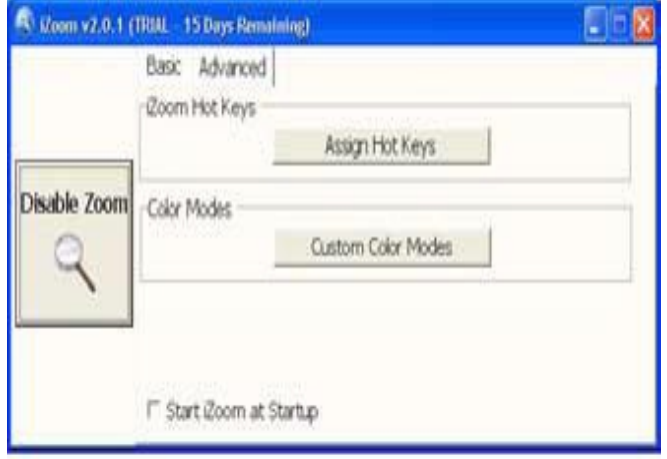

iZoom allows for default or customizable hot keys, several sizes and colors of mouse pointers, color combinations supplied with the program, as well as custom color modes, several sizes and shapes of "locators" that help the user find the location of the mouse pointer, and a choice of several lens shapes, as well as full-screen magnification. iZoom magnifies from 1X to 32X.

The negatives I have found in iZoom are as follows: First, when using the lens mode, you have to place the lens first over what you want to interact with, and then move the mouse pointer within that lens.

Second, from about the 3X magnification up, the display becomes more and more pixilated which can be a problem for some vision conditions, such as astigmatism, among others. Third, there is only one voice offered with the speech option and it is not a particularly pleasant one.

As you would expect, with additional options comes an additional cost. Again, you can download a 30-day demo of iZoom from the Website, and if you wish to purchase the program, the price is \$199.00. However, keep in mind that the two major commercial screen magnification programs, MAGic from Freedom Scientific and Zoom Text Plus from AI Squared, both weigh in at from \$300.00 to \$550.00, depending on how many options you wish to have. So, if you feel the need to view the bigger picture, give the demos of the above programs a try, and see if they will be of use to you.

This article has been provided to APCUG by the author solely for publication by APCUG member groups. All other uses require the permission of the author (see e-mail address above).

# **"Sunbird" Appointment Calendar** By Larry Bothe, 7/12/2008

"Sunbird" is the name of a relatively new appointment calendar from Mozilla, the open source folks who also bring us the Firefox browser and Thunderbird e-mail program. I learned of Sunbird a couple weeks ago when Kim Komando included it in her listing of 10 free alternatives to popular pricey programs. Sunbird is still in the "beta" testing stage (version .8), but I think it is pretty well ready for prime time. I haven't had any trouble with it.

Over the years I have tried a lot of appointment calendars. A good calendar is very important to me because all my work as a flight instructor and pilot examiner is done by appointment. Further, due to the vagaries of weather, I have a lot of appointment changes. Ease of manipulation of appointments is high on my list of features. Calendars I have tried at one time or another include Yahoo, G-mail, AOL and Comcast/Plaxo. When I went away from AOL for my e-mail a year and a half ago I (mistakenly) thought I had to give up on the AOL calendar. I tried G-mail and Yahoo in quick succession and found them wanting. After going back to AOL (the web-based version) for a year or so I switched to Comcast/Plaxo. That at least got me away from all the banner ads in AOL (and Yahoo and G-mail). But C/P lacks drag-and-drop to move appointments so I wasn't totally happy with it either.

Sunbird is the best appointment calendar I have come upon so far. Being an open-source program created by people who are just interested in good, efficient programming it isn't supported by

# **Abort, Retry, Ignore..**

a bunch of commercial advertising. There are no ads of any kind in Sunbird. Halleluiah! Sunbird also supports drag-and-drop. To move an appointment to another day you just drag it to the new day and release it; no need to actually open the appointment and type in a new date. I'm really glad to have that feature back.

Color is an important part of being able to quickly interpret your calendar at a glance. Sunbird lets you create different calendar groups, and assign a color to each group. The default group is called Home and is light blue. I use that for my routine personal appointments (doctor, dentist, haircut, association meetings, etc.). My most important appointments are for FAA checkrides since that is where I earn most of my money. I created a separate group for them and assigned the color bright red. Next up are flight instruction appointments. Their group is orange. Green for travel, light gray for informational items (birthdays, etc.) and pink for holidays round out my calendar groups. Now when I look at my calendar I can see very quickly what kind of appointments I have and their relative level of importance.

Another convenient feature is the capability of displaying a certain number of weeks of calendar without it being in even months. For example, as you approach the end of the month you can display the last 2 weeks of the month you are in and the first 2 weeks of the next month. That's very helpful in future planning without having to click to change screens from the current month to the next one, and back again. The number of weeks to display is user selectable.

Sunbird is not perfect. One gripe I have is that you cannot automatically load US holidays. They offer a listing of holidays by country, but I got an error from Microsoft Outlook (which I don't use - ???) when I tried to download the file. I solved that by manually entering repeating events for the major holidays and assigning the color pink to that group. The lack of an automatic holidays calendar could be a blessing. In the other calendars I have used brining in the holidays resulted in all these really obscure holidays garbaging up my calendar. The only holidays I need to be reminded of are those where businesses are closed and people (my customers) are off from work. Another failing is that Sunbird will not warn you if you schedule 2 or more things at the same time (overlapping appointments). That must be a difficult thing to write into a calendar program since most of the ones I have tested don't have that feature either.

So far I really like Sunbird. Appointment (event) entry is really straightforward. Entering times in 24-hour format (you just click on the time; no need to type numbers) eliminates potential confusion between AM and PM. Repeating events are easy to create. Moving an appointment with drag-and-drop is slick. Different colors for various types of events help me analyze my appointment situation very quickly. If it sounds like Sunbird could help keep your life more easily organized you can get it for free at **<http://www.mozilla.org/projects/calendar/sunbird/>** or it is on the July CD of the Month.

# **July 2008 CD of the Month**

AdAwareFree - Spyware detector update ARI - July Newsletter AVG8 - Anti-virus update Avidemux - Video editor CrystalDiskInfo - Hard drive information tool CrystalMark - Hardware information tool DKKeyboard - Keyboard status on screen Easyshare - Kodak photo sharing EMDB - DVD database Evernote - Organize information gathered from various sources FlexibleRenamingKit - Rename files using rules GoodTiming - Alarm clock program GoogleMaps - Google maps with GPS information Greasemonkey - Firefox extention to automate routine tasks

**LampPost 97 July 20, 2008 by John Spizzirri**

If you use ZoneAlarm ( **<http://www.zonealarm.com/>** ) firewall, you may have had an Internet connection problem on the 10th or 11th of July. It was due to Microsoft (MS **<http://www.microsoft.com/>** ) Update KB951748. There are two cures for this problem. First, open ZoneAlarm, click the Firewall button on the left,

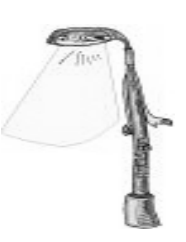

and move the 'Internet zone security' slider from High to Medium. This lowers the effectiveness of ZoneAlarm while still keeping you safe. The other cure is to download the version (paid or free) of ZoneAlarm you are using and reinstall it. The procedure is detailed here;

**<http://download.zonealarm.com/bin/free/pressReleases/2008/LossOfInternetAccessIssue.html>**. Larry Bothe alerted me to this problem. I had not experienced it because I do not allow MicroSoft to update my PC on their timetable. The updated free version of ZoneAlarm is on the CD of the Month for July. [This may also affect the purchased version of AVG.]

In the latest round Yahoo has once again told MS to kiss off. MS tried to buy Yahoo a few months ago. The offer was rejected. The reason that MS is interested in Yahoo is that MSN ( **<http://www.msn.com/defaultc.aspx>** ) and Yahoo ( **<http://www.yahoo.com/>** ) combined would be the second largest search site after Google ( **<http://www.google.com/>** ). This time MS involved corporate raider, Carl Icahn ( **[http://en.wikipedia.org/wiki/Carl\\_Icahn](http://en.wikipedia.org/wiki/Carl_Icahn)** ). Icahn was to get a controlling interest in Yahoo and get board members elected who were more amenable to the MS proposal. The other stock holders were having no part of it and MS / Icahn lost. Had they won, Yahoo would have been split into a number of different businesses and the Internet search group sold to MS. Icahn is famous (infamous) for this kind of deal. In a Wikipedia article there is a list of companies he has had contact with. TWA, Texaco, Phillips Petroleum, Gulf & Western, and Marshall Field are some of the companies that no longer exist or are greatly diminished in size that Icahn has touched.

Informationweek Magazine published an Ultamobile PC (UMPC) buying guide article at **<http://www.informationweek.com/1194/umpc.htm>** . The article introduced a number of UMPC's that I had not heard about before. Gigabit ( **<http://www.gigabyte.com.tw/>** ) is now competing with ASUS ( **<http://usa.asus.com/index.aspx>** ) in the UMPC market. The Gigabit machines are "coming soon". It took Gigabit about a year to see the market they were missing.

The Federal Aviation Administration ( **<http://www.faa.gov/>** ) has ruled that companies who administer air traffic controller tests using computers, can only use Windows 2000 and Windows XP operating systems. The FAA is specifically barring Vista because the equipment requirements are too high. Unix, Linux, and Apple OS are not acceptable [according to the FAA] because they are not in wide spread use. The last sentence does not make any sense to me. This story was revealed in an article in Informationweek Magazine. The article went on to state "Faced with declining Windows sales, Microsoft is fighting back." I would have made the 'declining Windows sales' the headline on the article instead of the FAA ruling. The article

( **<http://www.informationweek.com/1194/traffic.htm>** ) also stated that Intel will not be switching to Vista for internal corporate use. Another bombshell in the article is that MS has started a Windows Vista Compatibility Center web site ( **<http://www.microsoft.com/windows/compatibility/>** ) to show what hardware and software is compatible with Vista. Vista is not compatible with some legacy hardware and some programs. A similar thing happened when Windows NT 4 was introduced. NT 4 would not support USB hardware. A small company wrote an adjunct program to make NT 4 compatible with USB hardware and was sued out of business by MS for violation of copyright. MS could have done a number of things that would have benefited the MS customer base, but it chose to force customers to Windows 2000 for USB compatibility. Is history repeating itself?

The LA Times reported that Apple ( **<http://www.apple.com>** ) apologized for the MobileMe problems. Someone at the paper inserted a picture of Pope Benedict in the story making it somewhat comical. See it here; **<http://latimesblogs.latimes.com/technology/2008/07/apple-apologies.html>** .

SCO (Santa Cruz Operation **<http://www.caldera.com/>** ) is again back in the news. SCO sued Novell ( **<http://www.novell.com>** ) and IBM ( **<http://www.ibm.com>** ) for giving away Unix code that belonged to SCO to Linux. The suit started in 2003 for \$1 billion was eventually increased to \$5 billion. This suit was started about a year after MS 'invested' \$150 million in SCO. The suit continued to drag through the court system with SCO failing on numerous occasions to show proof of its allegations. Finally, the case against all defendants except IBM (others were added from time to time) was adjudicated in favor of Novell. That was last year. SCO promptly went bankrupt. A detailed SCO history is available at **[http://en.wikipedia.org/wiki/SCO\\_Group](http://en.wikipedia.org/wiki/SCO_Group)** . Because SCO could not prove it owned the code in question, Novell claimed that SCO owed Novell royalties. Novell was awarded \$2.55 million. It had asked for \$20 million. Suing a company that is in bankruptcy and does not seem to have a product does not make sense to me. Even if it survives bankruptcy, the court may delay or eliminate any settlement. Now enters Jonathan Lee Riches, a federal prison inmate convicted of identity theft, who has petitioned the court to become part of the law suit, see

# **<http://yro.slashdot.org/article.pl?sid=08/07/15/1933257>** and

**<http://www.groklaw.net/article.php?story=20080714202202362>** . Riches is on the road to becoming the most litigious person in the U.S. Court system

**[http://blog.washingtonpost.com/offbeat/2007/08/man\\_of\\_many\\_suits\\_1.html](http://blog.washingtonpost.com/offbeat/2007/08/man_of_many_suits_1.html)** . He claims to have proof that Novell violated SCO's copyright. Riches has his own page on Wikipedia at **[http://en.wikipedia.org/wiki/Jonathan\\_Lee\\_Riches](http://en.wikipedia.org/wiki/Jonathan_Lee_Riches)** .

Department of Homeland Security (DHS **<http://www.dhs.gov/index.shtm>** ) has tested the JetEye ( **[http://www.baesystems.com/ProductsServices/bae\\_prod\\_eis\\_jeteye.html](http://www.baesystems.com/ProductsServices/bae_prod_eis_jeteye.html)** ) from BAE Systems. The JetEye protect jetliners from the virtually non-existent threat of shoulder launched heat seeking missiles. This story was reported in the Register here

**[http://www.theregister.co.uk/2008/07/17/airliner\\_missile\\_defences\\_fly/](http://www.theregister.co.uk/2008/07/17/airliner_missile_defences_fly/)** . The only threats against civilian aircraft have occurred in the Middle East (in and around the war zones) with the exception of one threat at Heathrow in London, which turned out to be a hoax. According to the Register, the only aircraft ever shot down with this type of missile have been military aircraft. Airlines, already in a monetary crunch because of fuel costs, see the costs of equipping airliners with JetEye as unacceptable. It looks like airfares will go up again. You may note that on the DHS web site, the National Threat Advisory is no longer the most prominent feature.

In another article in Informationweek Magazine

( **<http://www.informationweek.com/1194/shock.htm>** ), the first sentence is, "In order to enhance the security of air travel and to help manage illegal immigration, the Department of Homeland Security has solicited a proposal from a Canadian security company to develop a passenger stun bracelet." The sentence sounds like a non sequitur to me. The article is frightening. If this goes into effect for air travel, my guess is there will be a huge public relations (PR) blitz stating how safe this is. Of course when the first person dies (and every subsequent death) the company, Lampred Less Lethal ( **<http://www.lamperdlesslethal.com/>** ), will make all sorts of PR denials just like Taser ( **<http://www.taser.com/Pages/TASERSPLASH.aspx>** ) has done. My advise to anyone who has a heart condition or nerve condition (i.e. epilepsy), never fly on commercial airlines. Another problem listed in the article is "detainee control". The Lynndie England fiasco at Abu Ghraib prison ( **[http://en.wikipedia.org/wiki/Lynndie\\_England](http://en.wikipedia.org/wiki/Lynndie_England)** ) sprang to mind. DHS is going to give sadistic guards the ability to torture detainees without leaving any marks on their bodies. I guess this goes along with Vice President Cheney and former Attorney General Pena's idea that torture is not torture. Even if the guards are 'good' people, the Philip Zimbardo

( **<http://www.zimbardo.com/>** ) and Stanley Milgram ( **<http://www.stanleymilgram.com/>** ) experiments show that the detainees will be tortured (and killed) regardless of who the guards are. Technology seems to be getting to a place where individuals cannot control it. BTW, Lampred Less Lethal is a Canadian company.

Computerworld Magazine has compiled 12 hacks for Firefox 3 ( **<http://www.computerworld.com/action/article.do?command=viewArticleBasic&articleId=9103878>** ). The

<http://www.caeug.net>

# **July 2008 Abort, Retry, Ignore..**

hacks are commands to reveal features you may not know Firefox has. They include; a hidden Easter egg about robots, a method to use Web-based e-mail account such as Yahoo Mail or Gmail as the mailto result, using the site ID button to download all the graphics and files, information about the web site you are viewing, change the sizes of the tool bar buttons, reveal all the passwords you have saved, activate or deactivate the new features in the address bar, force Firefox 3 to use non updated extensions, and have the zoom in and zoom out feature remember where it is set for any Uniform Resource Locator (URL).

Olive Riley, a 108 year old woman billed as the world's oldest blogger, passed away earlier this month (July). Her blog has been taken down but has been recreated at this site;

h**[ttp://www.allaboutolive.com.au/](http://www.allaboutolive.com.au/)** . A journalist, Eric Shackle, wrote about her here;

**<http://worldsoldestblogger.blogspot.com/>** . Her stories about her youth in Australia are very interesting. I came across this story in this newspaper;

### **[http://www.theage.com.au/news/web/worlds-oldest-blogger-makes-final-post/](http://www.theage.com.au/news/web/worlds-oldest-blogger-makes-final-post/2008/07/14/1215887490954.html) 2008/07/14/1215887490954.html** .

The Motion Picture Association of America (MPAA **<http://www.mpaa.org/>** ) has a great deal to say about copyright issues and 'film piracy'. But is says nothing like what was reported in Wired Magazine. The Wired reporter, David Kravets, quoted MPAA lawyer, Marie L. van Uitert, in this case **[http://blog.wired.com/27bstroke6/files/mpaathomas\\_brief.pdf](http://blog.wired.com/27bstroke6/files/mpaathomas_brief.pdf)** . Her quote essentially say that copyright holders should not have to prove that a copyright infringer has infringed in order to get a judgement against them. The MPAA must be taking the lead of Vice President Cheney and the late Senator Joe McCarthy who believe that an accusation is enough for conviction. The whole story is here; **<http://blog.wired.com/27bstroke6/2008/06/mpaa-says-no-pr.html>** .

Seagate ( **<http://www.seagate.com/>** ) has introduced a new internal hard drive (HDD). It is the Seagate Barracuda 7200.11, 1.5TB. The increase in size from 1TB to 1.5TB is the largest size increment ever according to the story at

## **<http://www.engadget.com/2008/07/10/seagate-barracuda-7200-11-1-5tb-of-love/>** .

Between you, me and The Lamp Post that's all for this month.

Horodruin - Folder sync utility Hypnotist - Hypnosis program JavaRa - Removes old JAVA code MailStore - E-mail tool for search and backup MSOfficeConverters - Convert MS Office files to something you can use OldTimeRadio - Old time radio programs OrangeCDPlayer - A CD player (music) RJTextEd - Update of the text editor RocketDock - Program launcher SiteShoter - Save screen shot of any web site Spywareguard - Spyware detector (upgrade) Sunbird - Appointment calendar (upgrade) SurfCanyon - Firefox extention search tool TrueCrypt - Free encryption program TTSReader - Text to speech reading program UnDLL - Rids your PC of infected DLL files USBDiskEjector - Allows you to eject Flash drive WindowsCare - Improve system performance Woopra - Find statistical information about a web site Wubi - Ubuntu installer for Windows users ZoneAlarm70483 - Zone Alarm Firewall update (con't from page 5) CD of the Month

# **CAEUG OFFICERS**

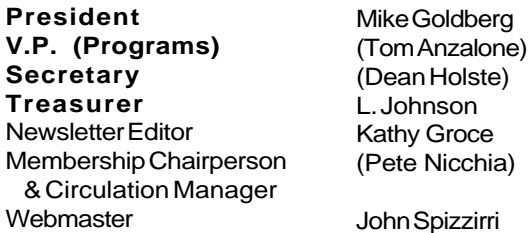

### **ABOUT THE NEWSLETTER:**

This printed version of our newsletter was laid out using **Adobe's Pagemaker Version 7.0** for Windows.

The opinions expressed in this newsletter are not necessarily those of the CAEUG Officers, members or other contributors. CAEUG, its officers, newsletter editor, authors or contributors are not liable in any way for any damages, lost profits, lost savings, or other incidental or consequential damage arising from the use of the information provided herein. Every reasonable effort has been made to confirm the accuracy of the contents of this newletter, but that accuracy is not guaranteed.

Permission is granted to reproduce any or all parts of this newsletter for personal use. Also granted is permission to reproduce for public ation any part of this newsletter provided that a copy of the publication is mailed to CAEUG, immediately following publication and CAEUG is given credit.

The CAEUG newsletter is published eleven times annually. Contributions by members are encouraged and will be gratefully acknowledged in the newsletter. We have a policy of exchanging newsletters with other users groups across the nation. Several CAEUG member articles have already been picked up and reprinted.

# **Beginner's SIG**

Ask questions and discuss computer experiences Such as:

1. New to Computers? (basic topics)

2. How to use the Web or download information

3. How to install hardware/software

4. Discuss how to troubleshoot hardware conflicts, learn boot up emergency tricks

5. What do you want to know??

SIG meets before regular meeting from **9:05 to 9:45**

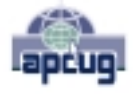

Reminder: You'll get better, faster service if you use CAEUG in the subject of your e-mail.

### **MEMBERS HELPLINE**

Any member with a specific expertise can volunteer to be on the Members Helpline.

Beginner Helpline . . . . . . . . . . . Billy Douglas

Beginner hardware problems . . . Dick Fergus

Hardware problems, Win 9x, 2K, XP & Linux . . . . . . . . . . . . . . . . . . . . . . . . . . . John Spizzirri

CD OF THE MONTHFORMAT: Is now available in **two** (2) flavors. The **Basic CD** will be packed with the standard items, while the **CD of the Month** will have NEW and updated items.

### **NEW Money Saving Offer for CD of the Month Pre Order + Prepay = SAVE \$\$**

The club will offer the CD of the Month on a pre order, prepaid basis. The charge will be \$70.00 a year for 9 months. This is \$20 annual savings over buying them for \$9 each month. Lynn Johnson, the treasurer, will keep track of anyone placing a 9-month order.

MAIL Request - There will be a \$2.00 mailing charge per CD

# **Meeting Location and Special Accommodations**

The Glenside Public Library is located at 25 E Fullerton Avenue, Glendale Heights, Illinois. The Library is located on Fullerton between Bloomingdale Road (stop light intersection) and Schmale Road (stop light intersection) on the south side of Fullerton. Fullerton is parallel to North Avenue (Route 64) and Army Trail Road. North Ave. is south and Army Trail is north of Fullerton. Please park away from the building. Thank you.

The meeting(s) are not library sponsored and all inquiries should be directed to Mike Goldberg at MikeGold60137@yahoo.com. Individuals with disabilities who plan to attend this program and who require certain accommodations in order to observe and / or participate in the program are requested to contact CAEUG president, Mike Goldberg at MikeGold60137@yahoo.com, at least five (5) days prior to the program, so that reasonable accommodation can be made for them.

CAEUG P. O. Box 2727 Glen Ellyn, IL 60138

# FIRST CLASS MAIL

# \* !\*\* ! \*\* Notice Date information \*\* ! \*\* ! \*

The next **REGULAR** meeting will be held at the **Glenside Public Library 25 East Fullerton in Glendale Heights, Illinois** starting 9:45am on

# **Saturday July 26, 2008**

**CONFIRMED Future** Meeting dates for **2008** at Glenside Public Library:  **July 26 Room B :: August 23 full room A+B**

# **Hope to see you there!**

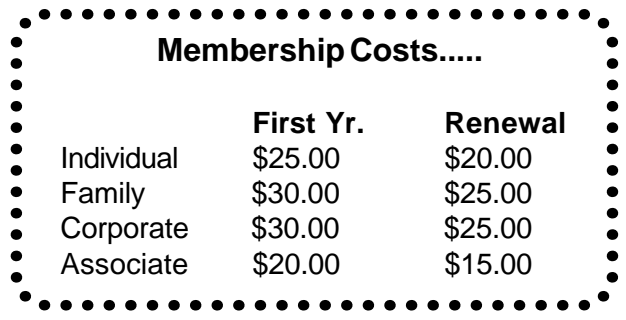